# Machine Learning in Business Decision Making

Dr. Waleed M.Ead

waleedead@bsu.edu.eg

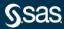

# Chapter 1: Introduction

1.1 Machine Learning in Business Decision Making

1.2 Essentials of Supervised Prediction

1.3 Introduction to SAS Viya

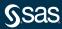

# Chapter 1: Introduction

1.1 Machine Learning in Business Decision Making

1.2 Essentials of Supervised Prediction

1.3 Introduction to SAS Viya

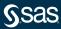

In the new world, it is not the big fish which eats the small fish, it's the fast fish which eats the slow fish.

Klaus Schwab Founder and Executive Chairman World Economic Forum

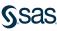

## Machine Learning

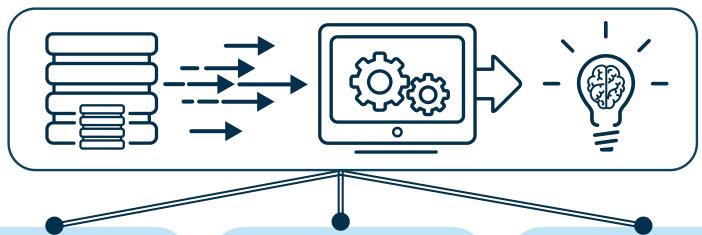

#### **Automate**

Provide automation to the model building process by minimizing human intervention.

#### Customize

Build powerful models using state-of-the-art algorithms from SAS in conjunction with open source tools.

#### Accelerate

Fast response time for sophisticated analytics applied to data of any size or complexity.

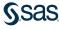

# Today's Business Challenges

Fraud

Targeted Marketing Financial Risk

Churn

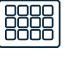

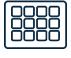

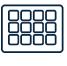

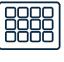

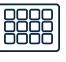

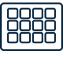

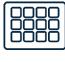

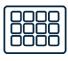

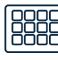

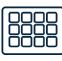

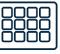

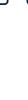

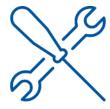

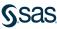

# Today's Tools

Fraud

Targeted Marketing Financial Risk

Churn

SAS Viya

The SAS Platform

SAS®9

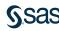

## Today's Tools

Fraud

Targeted Marketing Financial Risk

Churn

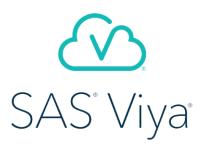

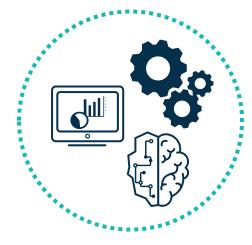

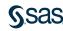

# The Analytics Life Cycle

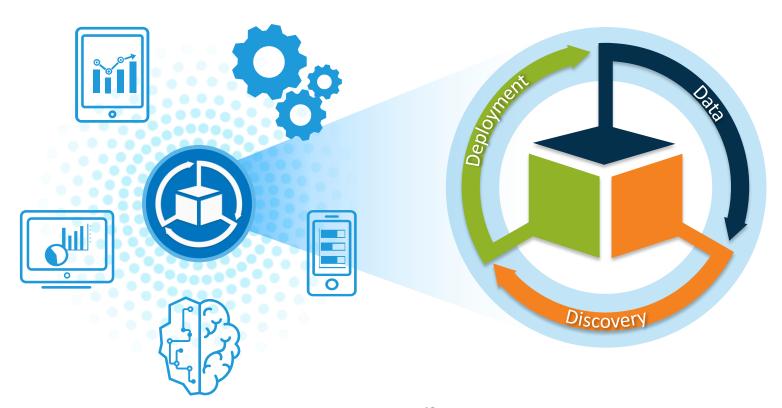

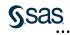

### **SAS Drive**

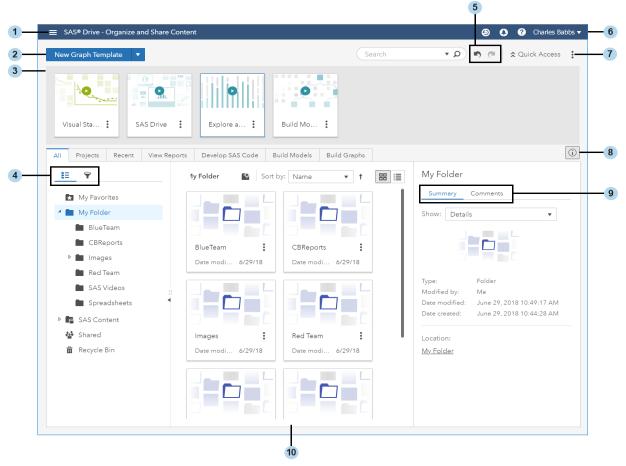

## Common Interface for Entire Analytics Life Cycle

■ SAS® Drive - Organize and Share Content

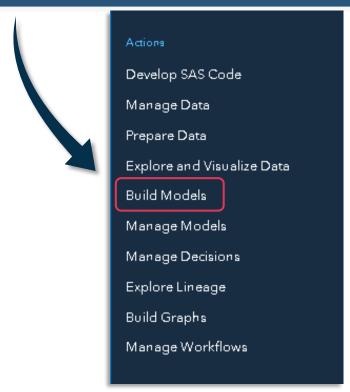

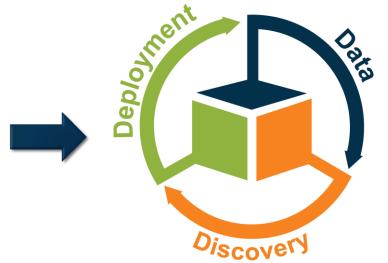

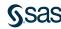

## Business Challenge: Customer Churn

Customer churn, also known as customer attrition, is when an existing customer, subscriber, user, or any return client stops doing business or ends the relationship with a company.

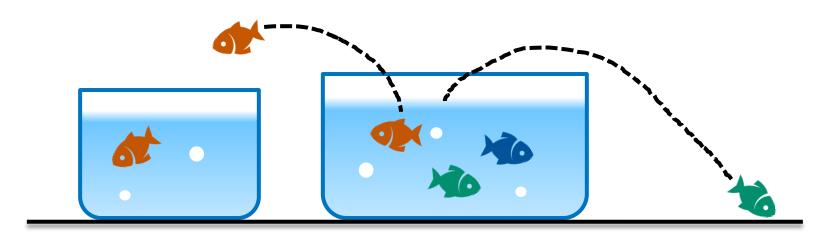

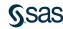

## Customer Churn Scenario: Analysis Goal

A fictitious telecommunications company seeks to determine which customers might be likely to churn.

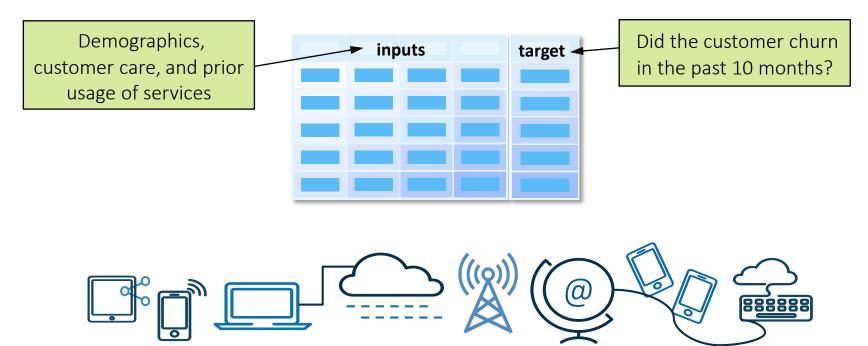

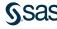

# Customer Churn Scenario: Analysis Data

Raw Data: commsdata.sas7bdat

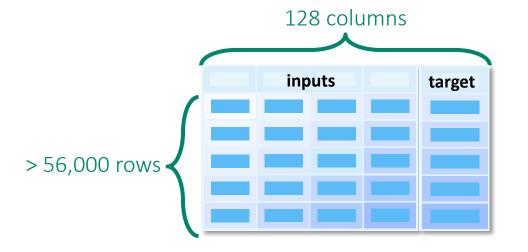

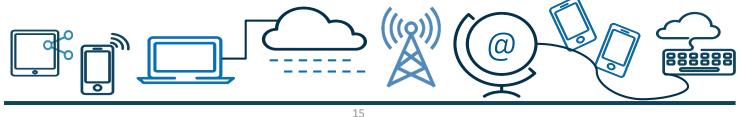

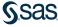

### **Model Studio**

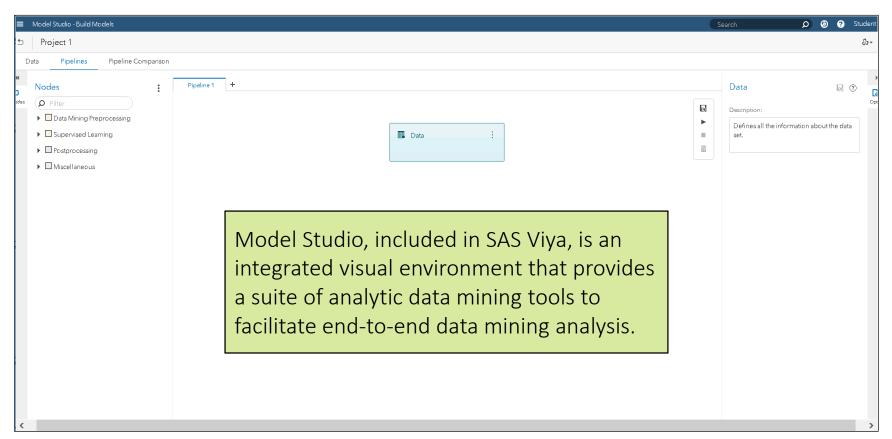

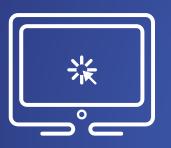

# Creating a Project and Loading Data

In this demonstration, you create a new project in Model Studio based on the **commsdata** data set.

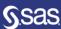

# Chapter 1: Introduction

1.1 Machine Learning in Business Decision Making

1.2 Essentials of Supervised Prediction

1.3 Introduction to SAS Viya

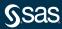

Predictive modeling

Supervised prediction

Supervised learning

#### Training Data

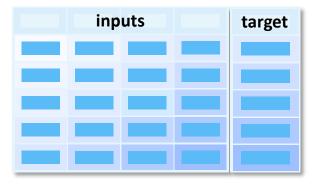

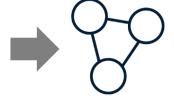

a concise representation of the input and target association

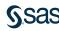

predictors features explanatory variables independent variables

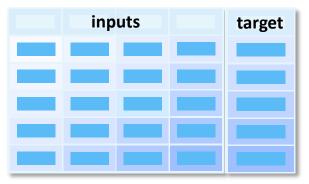

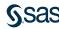

### Training Data

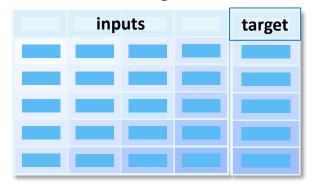

response outcome dependent variable

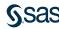

#### Variables:

- Numeric
- Categorical

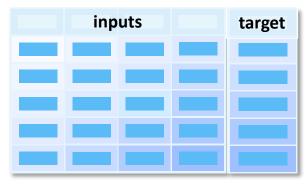

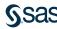

#### Variables:

- Numeric
  - Continous (e.g Income)
  - Discrete
    (e.g No of items purchased)

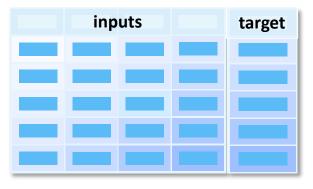

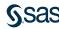

#### Variables:

- categorical
  - Nominal (e.g occupation)
  - Ordinal (e.g shirt size)
  - Binary (Y,N)

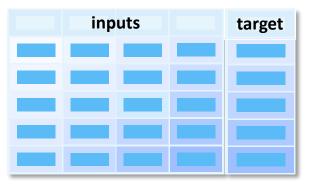

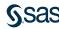

### **Predictions**

### Training Data

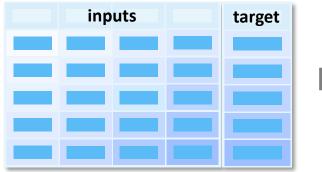

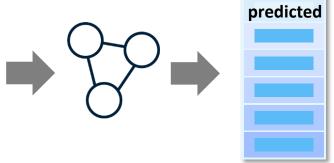

output of the predictive model given a set of input measurements

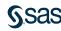

# **Prediction Types**

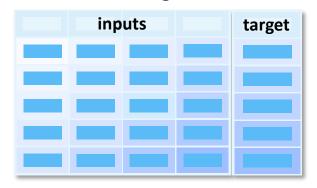

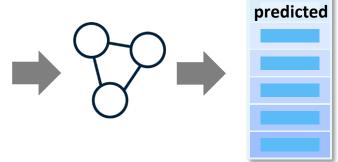

- decisions
- rankings
- estimates

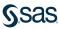

### **Decision Predictions**

#### Training Data

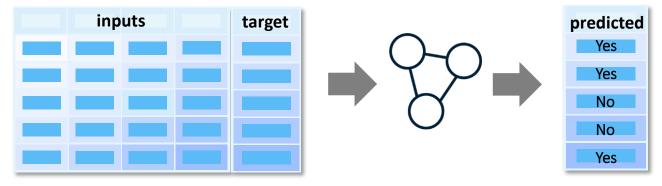

A predictive model uses input measurements to make the best decision for each case.

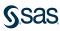

## **Ranking Predictions**

#### Training Data

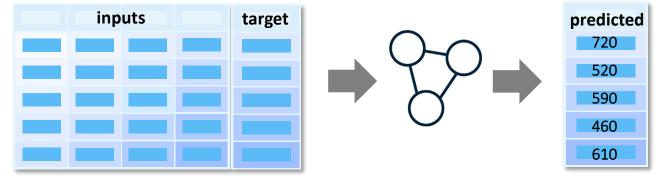

A predictive model uses input measurements to optimally rank each case.

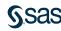

### **Estimate Predictions**

#### Training Data

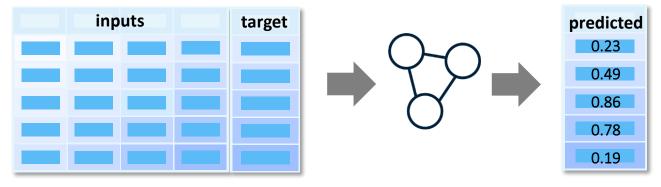

A predictive model uses input measurements to optimally estimate the target value.

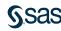

Importance of Data Preparation

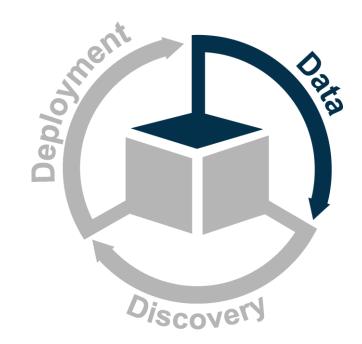

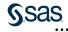

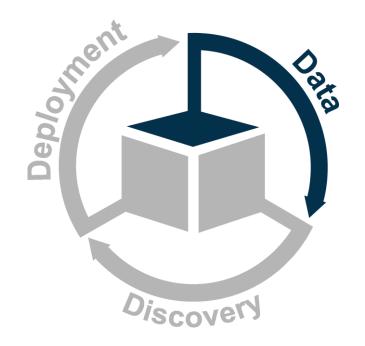

- Gather the data
- Explore the data
- Divide the data.
- Address rare events.
- Manage missing values.
- Add unstructured data.
- Extract features.
- Handle extreme or unusual values.
- Select useful inputs.

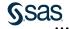

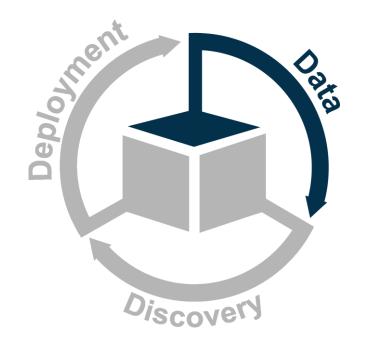

- Divide the data.
- Address rare events.
- Manage missing values.
- Add unstructured data.
- Extract features.
- Handle extreme or unusual values.
- Select useful inputs.

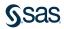

## Accuracy versus Generalizability

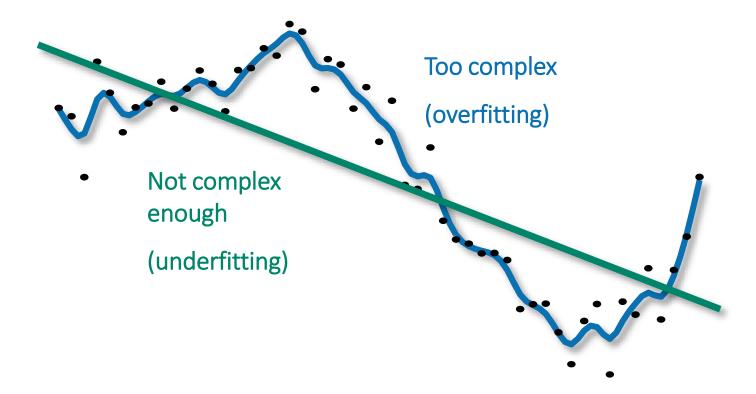

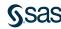

## Partitioning the Input Data Set

### Training Data

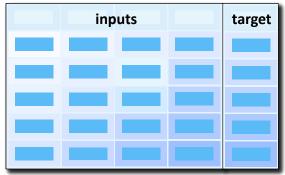

Partition available data into training, validation, and test sets.

#### Validation Data

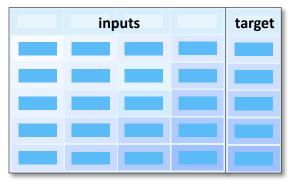

#### Test Data (Optional)

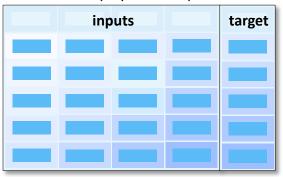

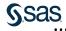

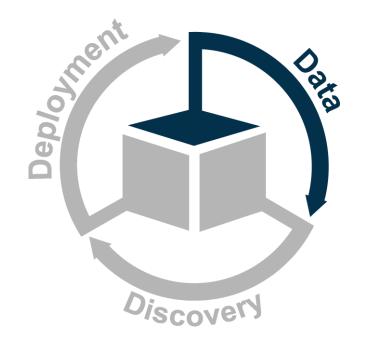

- Divide the data.
- Address rare events.
- Manage missing values.
- Add unstructured data.
- Extract features.
- Handle extreme or unusual values.
- Select useful inputs.

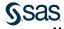

## **Event-Based Sampling**

Secondary outcome

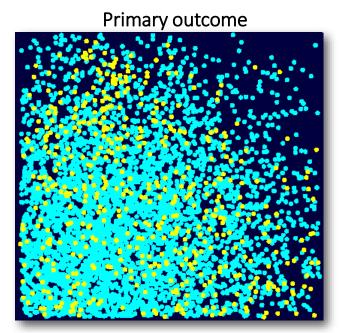

Target-based samples are created by considering the primary outcome cases separately from the secondary outcome cases.

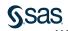

# **Event-Based Sampling**

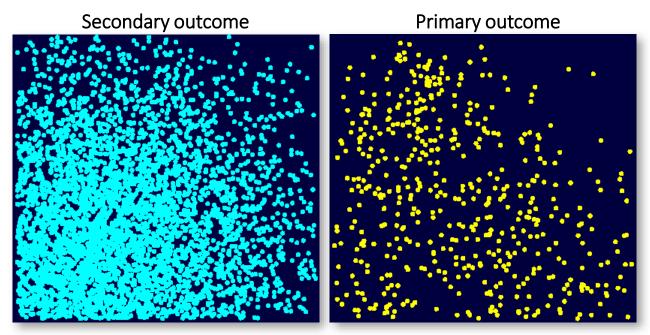

Target-based samples are created by considering the primary outcome cases separately from the secondary outcome cases.

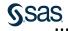

# **Event-Based Sampling**

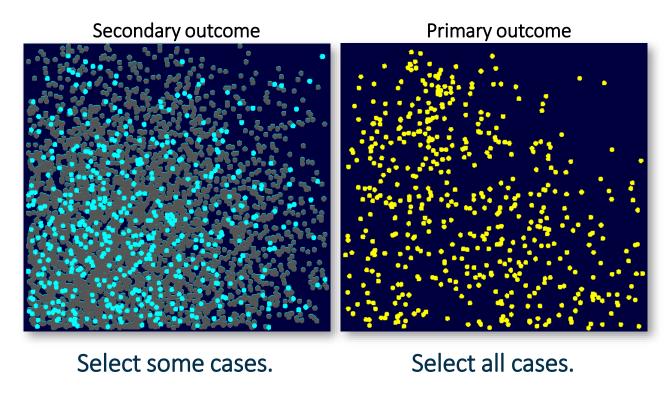

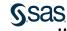

# **Event-Based Sampling**

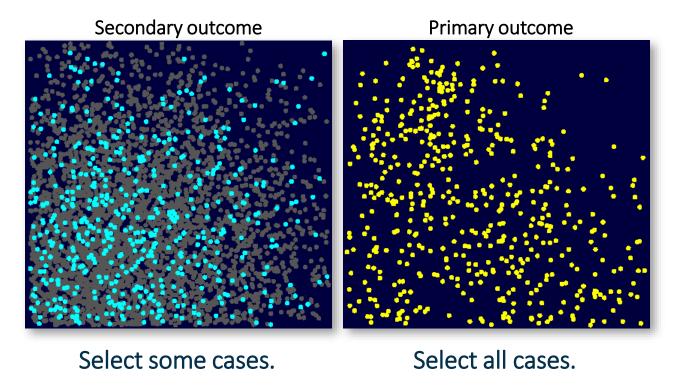

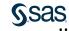

# The Modeling Sample

- + Similar predictive power with smaller case count
- Must adjust assessment measures and graphics
- Must adjust prediction estimates for bias
- + Model Studio automatically adjusts for event-based sampling

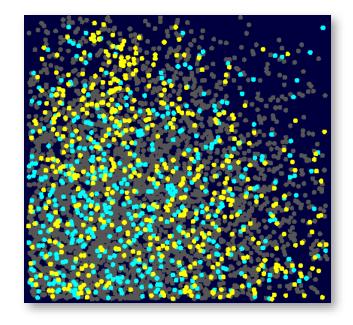

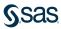

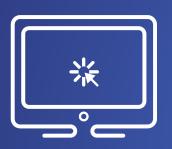

# Modifying the Data Partition

In this demonstration, you modify metadata roles of some variables, explore the advanced project settings, and change the data partition properties.

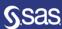

# Analysis Elements in Model Studio

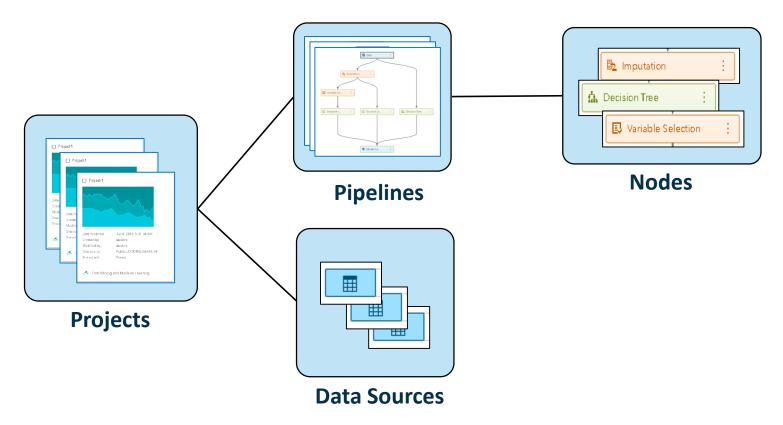

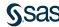

# **Pipelines**

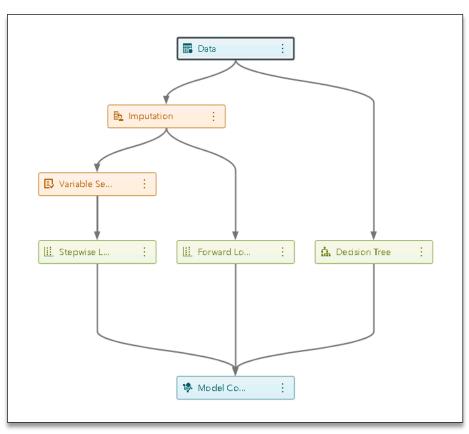

- Pipelines are structured flows of analytic actions.
- Pipelines contain the nodes that process data and create models.
- Custom pipelines can be saved to the Exchange for others to use.

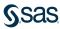

## Pipelines Templates

- Pre-populated pipeline templates are available for speedy model building.
- Three levels of pipeline templates (basic, intermediate, and advanced) are available for both class and interval targets.
- The advanced pipeline template is available with autotuning functionality.
- Each increasing level of pipeline template adds more data preprocessing and models.
- Regression (Linear/Logistic) is part of all the three pipeline template levels.

**Note:** You will build a basic pipeline, which consists of regression and imputation.

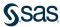

# Logistic Regression

$$\log\left(\frac{\hat{p}}{1-\hat{p}}\right) = \hat{\beta}_0 + \hat{\beta}_1 \cdot x_1 + \hat{\beta}_2 \cdot x_2 \quad logit scores$$

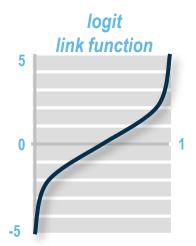

The logit link function transforms probabilities (between 0 and 1) to logit scores (between  $-\infty$  and  $+\infty$ ).

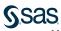

# Logistic Regression Example

$$logit(\hat{p}) = -0.81 + 0.92 \cdot x_1 + 1.11 \cdot x_2$$

$$\hat{p} = \frac{1}{1 + e^{-\log it(\hat{p})}}$$

Using the maximum likelihood estimates, the prediction formula assigns a logit score to each  $x_1$  and  $x_2$ .

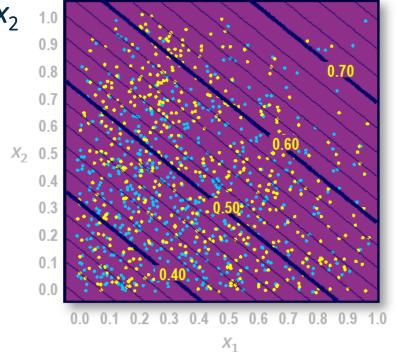

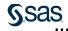

### **Essential Data Tasks**

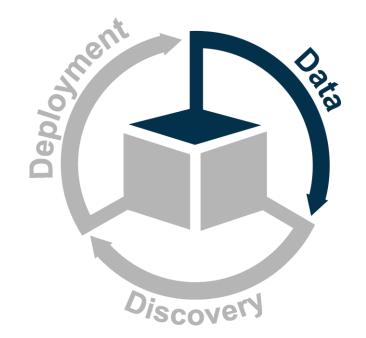

- Divide the data.
- Address rare events.
- Manage missing values.
- Add unstructured data.
- Extract features.
- Handle extreme or unusual values.
- Select useful inputs.

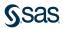

Training Data

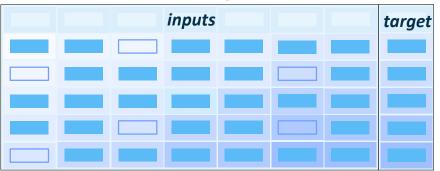

Problem: Complete case analysis means that training data cases with missing values on inputs are ignored.

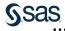

Training Data

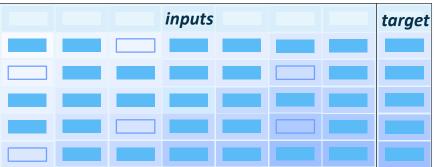

Problem: Complete case analysis means that training data cases with missing values on inputs are ignored.

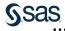

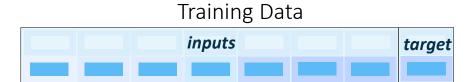

Consequence: Missing values can significantly reduce your amount of training data for regression modeling.

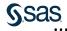

$$logit(\hat{p}) = -0.81 + 0.92 \cdot x_1 + 1.11 \cdot x_2$$

Predict:  $(x_1, x_2) = (0.3, ?)$ 

Problem: What if the scoring data also have missing values?

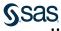

$$logit(\hat{p}) = -0.81 + 0.92 \cdot x_1 + 1.11 \cdot ?$$

Predict:  $(x_1, x_2) = (0.3, ?)$ 

$$logit(p) = ?$$

Consequence: Prediction formulas cannot score cases with missing values.

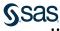

# Managing Missing Values

- Naïve Bayes
- Decision trees
- Missing indicators
- Imputation
- Binning
- Scoring missing data

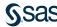

# Managing Missing Values

- Naïve Bayes
- Decision trees
- Missing indicators
- Imputation
- Binning
- Scoring missing data

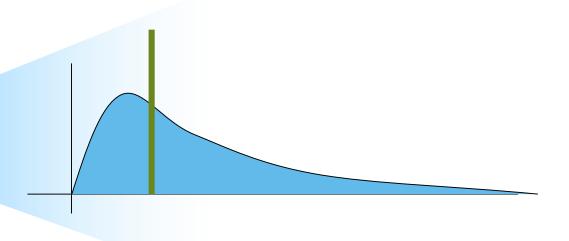

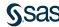

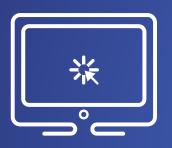

# Building a Pipeline from a Basic Template

In this demonstration, you build a new pipeline from a basic template for class target..

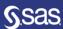

# Chapter 1: Introduction

1.1 Machine Learning in Business Decision Making

1.2 Essentials of Supervised Prediction

1.3 Introduction to SAS Viya

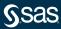

# SAS Viya on the SAS Platform

SAS Viya is an open, cloud-enabled, analytic run-time environment with a number of supporting services, including SAS Cloud Analytic Services (CAS). CAS is the in-memory engine on the SAS Platform.

**SAS Viya** 

The SAS Platform

SAS®9

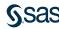

### SAS Platform Architecture

- Customer Intelligence Visualization

Risk

- Data Management
- Fraud and Security
- Analytics

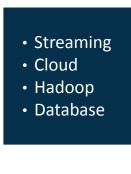

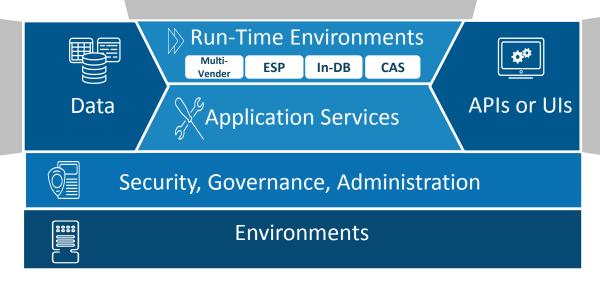

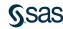

Java

• Lua

• SAS

• Python • R

SAS Studio

• REST

# SAS Cloud Analytic Services

Cloud Analytic Services (CAS) is an in-memory, distributed, analytics engine. It uses scalable, high-performance, multi-threaded algorithms to rapidly perform analytical processing on in-memory data of any size.

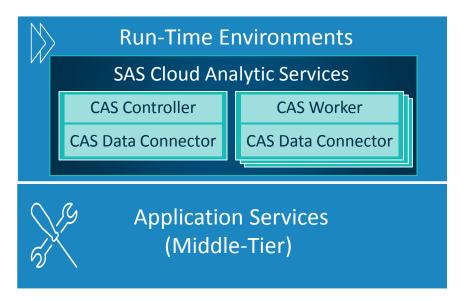

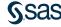

### A Mindset Shift

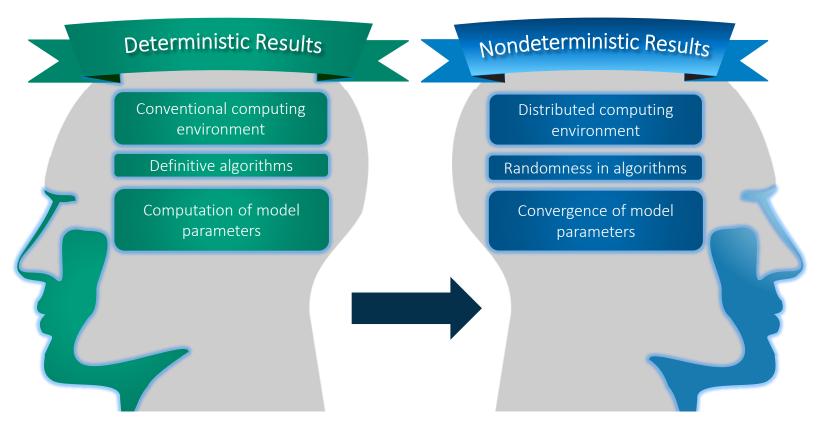

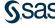

# SAS Viya Infrastructure

SAS Viya is open to any public or private cloud platform.

- SAS Viya and SAS®9 can coexist on the same hardware (physical or virtual).
- Multi-tenancy is supported.
- SAS Viya integrates with existing security practices.

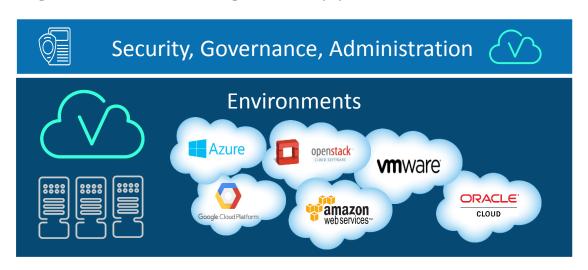

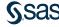

# Data Sources and SAS Viya

A variety of data sources can be accessed. These include native access to cloud application and data sources, enterprise on-premises data sources, relational and unstructured data, Hadoop, and various file formats (XML, JSON, CSV).

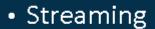

- Cloud
- Hadoop
- Database

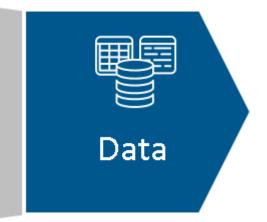

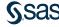

# Interfaces to SAS Viya

Although SAS Viya can be used by various SAS applications, it also enables you to access analytic methods from SAS, Python, Lua, and Java, as well as through a REST interface that uses HTTP or HTTPS.

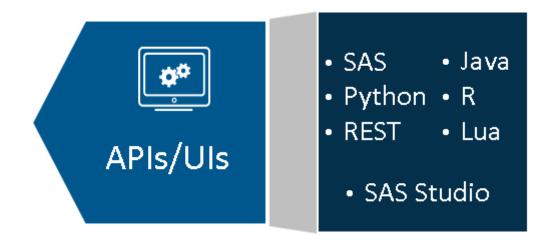

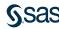

# Products on SAS Viya

SAS products are licensed on the SAS Viya platform.

SAS® Model Manager

SAS® Decision Manager

SAS® Event Stream Processing

SAS® Scoring Accelerators

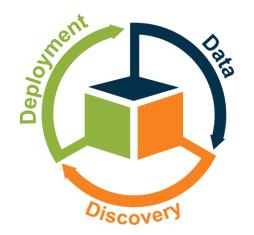

SAS® In-Database Technologies

SAS® Data Preparation

SAS® Data Quality

SAS® Visual Forecasting

SAS® Econometrics

SAS® Visual Investigator

SAS® Visual Analytics

SAS® Optimization

SAS® Visual Text Analytics

SAS® Visual Data Mining and Machine Learning

SAS® Visual Statistics

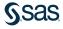

# SAS Visual Data Mining and Machine Learning

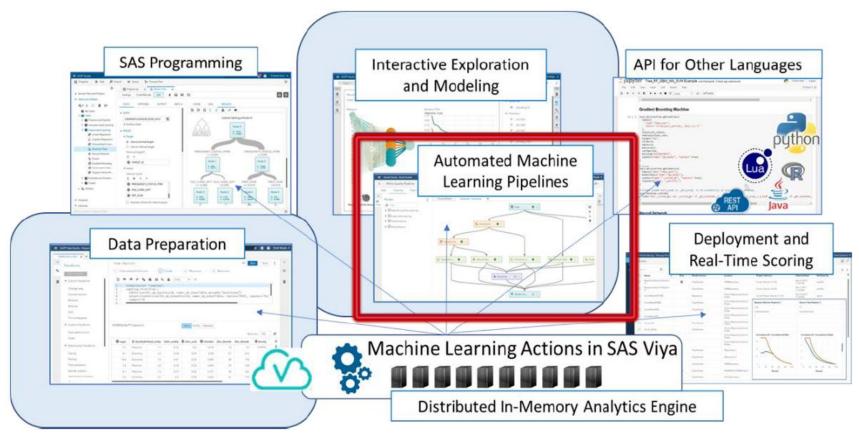

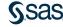

# SAS Viya Consistency

### Different Interfaces, Same Results

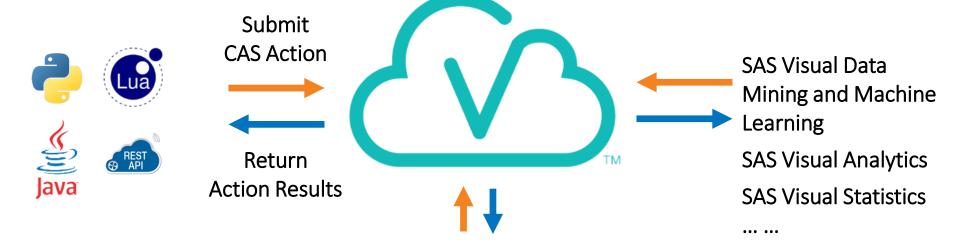

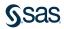

LOGSELECT, GENSELECT, ...

CAS-enabled Procedures: TREESPLIT,